# Acorn A3020 and A4000 Econet module installation instructions

## **Introduction**

## **Applicable models**

These instructions explain how to install an Econet module into the Acorn A3020 and A4000.

#### **Parts required**

An Econet module upgrade kit (AEH52).

# **Tools required**

A Pozidriv No. I screwdriver (or similar).

# **Packing list**

The kit should contain the following items:

- An Econet module printed circuit board (PCB)
- An Econet cable
- An Econet label
- A3020 and *the* A4000 *Econet Module installation instructions(this*  document)
- An Acorn Registration card
- A Guarantee card.

If any of these items is missing or damaged, please contact your supplier immediately.

# **Fitting the kit**

Any modification or upgrade carried out to the printed circuit board. ( PCB) of any Acorn equipment is undertaken at the sole risk of the person carrying out the modification or upgrade.

Acorn Computers Limited cannot accept any liability for damage caused to the product during installation of internal upgrades, whether or not carried out in accordance with the instructions in this document.

Before commencing an upgrade, please read all of the instructions carefully. If you do not feel confident to carry out this upgrade, please take the upgrade kit and your computer to an Acorn Computers authorised dealer, who will install it for you. A charge may be levied by the supplier for installing the upgrade kit; such a charge shall be entirely at the discretion of the supplier concerned.

# **Static electricity**

**IMPORTANT:** Most electronic devices can be damaged by static electricity. To reduce the possible adverse effects of static electricity note the following points when installing any component(s) or upgrade:

- avoid working in areas where there are man-made fibres, such as nylon carpets and nylon clothing
- after the computer is disconnected from the mains, touch the metalwork of the case while performing the upgrade to ensure that you and the computer are at an equal potential
- avoid touching the pins of the PCB during fitting.

# **Disassemble the computer**

**A3020**

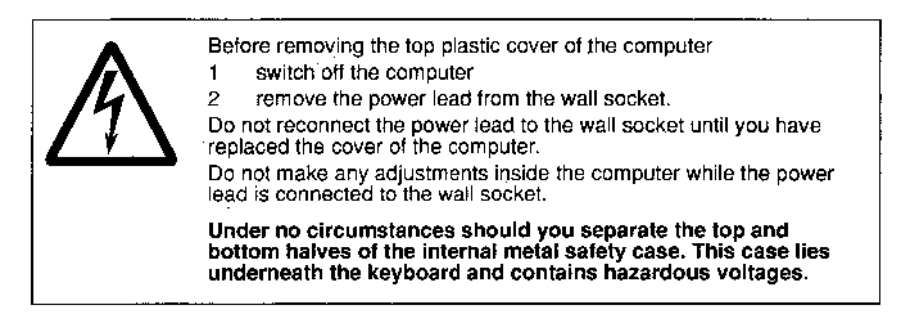

To remove the top cover of the A3020, follow the instructions in *Appendix* E: *Inside the computer* in the *Acorn A3020 Welcome Guide.*

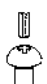

Note that the only screws you need to unscrew to remove the top cover are those marked with the symbol shown here.

# **A4000**

To remove the top cover of the A4000, follow the instructions in *Appendix* E: *Inside the computer* in the *Acorn A4000 Welcome Guide.*

# **Installing the Econet module**

These Econet fitting instructions apply to both the A3020 and the A4000 computers.

- 1 Remove the Econet module PCB from its packaging. Be careful to avoid touching the pins.
- 2 Check that all pins are straight. If any appear crooked or splayed, please contact your supplier.

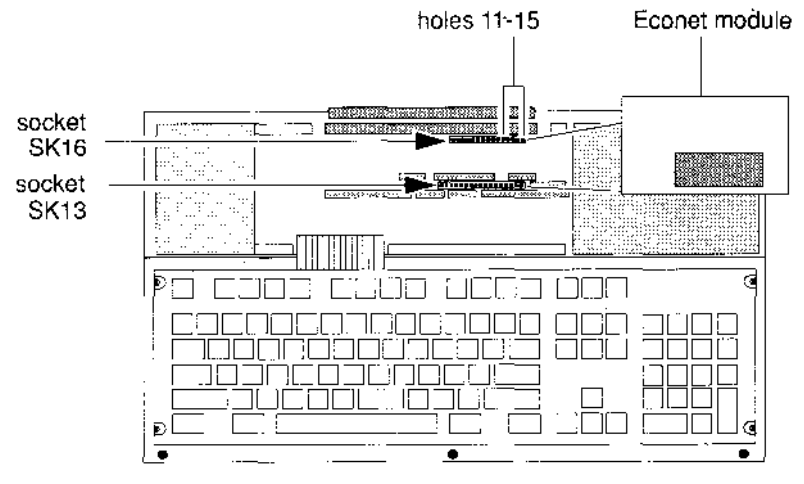

The Econet module PCB should be positioned as shown in *Figure* 1: Fitting *the Econet module:*

#### front of the computer

1

 $\overline{1}$ 

Figure 1: *Fitting the Econet module* 

Make sure that

- the pins of PL1 on the Econet module are aligned with the corresponding holes in socket SK13 on the main PCB
- the pins of PL2 on the Econet module are aligned with holes 11 to 15 in socket SK l6 on the main PCB.

Note that the remaining holes of socket SK16 are not used.

When you are satisfied that all the pins are correctly aligned, press the Econet module PCB gently into place.

Take care not to exert too much pressure when pressing home the Econet module PCB; this may lead to damage of the various connectors.

## **Reassemble the computer**

#### **A3020**

Reassembly is explained in *Appendix* E: Inside *the computer* in the *Acorn*  A3020 *Welcome Guide.* Check all connections have been made securely.

Stick the Acorn Econet label above the Econet connector, and connect the Econet cable to the Econet connector. (Note that the cable only fits one way round.) The locations of these are shown in *Figure* 2: The *back of the* A3020:

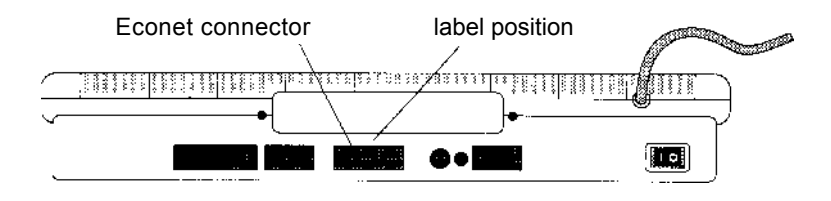

*Figure* 2: *The back of the* A3020

**I**

### **A4000**

Reassembly is explained in *Appendix* E: *Inside the computer* in the Acorn A4000 *Welcome Guide.* Check all connections have been made securely.

Stick the Acorn Econet label above the Econet connector, and connect the Econet cable to the Econet connector. (Note that the cable only fits one way round.) The locations of these are shown in *Figure* 3: The *back of the* A4000:

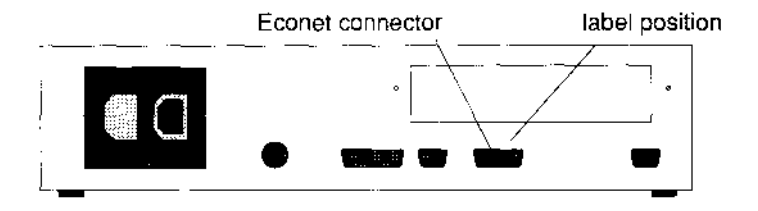

Figure 3: The *back of the* A4000

## **Setting the station number**

The computer is now ready to be connected to an Econet network. Before attempting to log on to an existing Econet network, see your Network Manager who will assign and set your station number.

#### **Guarantee**

The guarantee on this upgrade is identical to that for your computer, with the exception that the guarantee period starts from the date of installation of the upgrade. and covers the upgrade only.

*Fitting the kit*

POZIDRIV is a trademark of European Industrial Services Ltd. Econet is a trademark of Acorn Computers Ltd.

Copyright © 1992 Acorn Computers Limited Published by Acorn Computers Limited Part number 0494,204 Issue 1, September 1992